# **CANON FAX – L295**

# **SIMPLIFIED**

# **GUIDE**

Download from Www.Somanuals.com. All Manuals Search And Download.

# **CONTENTS**

# **CANON FAX-L295**

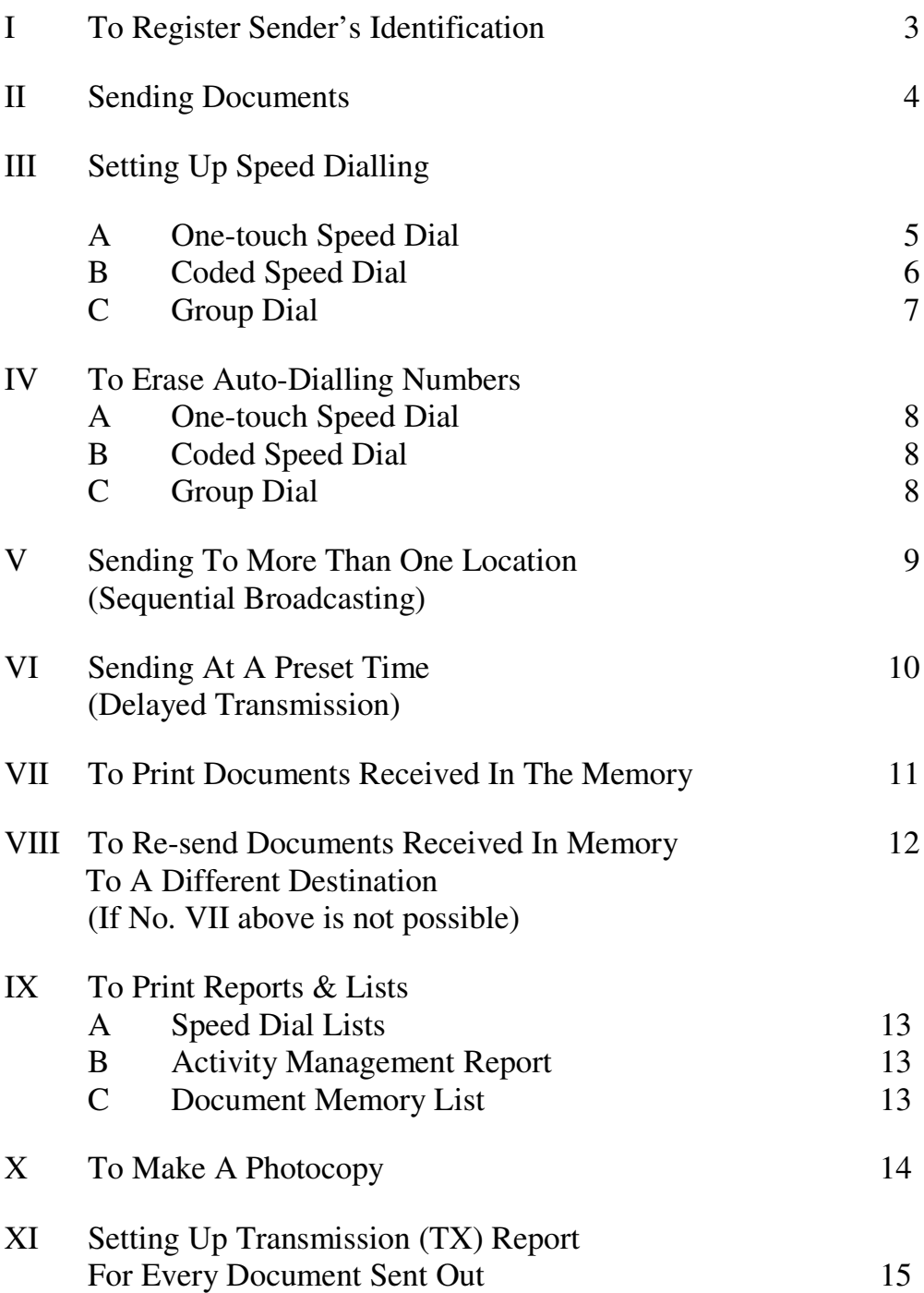

# **PAGE**

# **CANON FAX-L295**

XII Erasing A Document That Is On Queue To Be Sent From The Memory 16

# **TO REGISTER SENDER IDENTIFICATION**

# I. INPUT YOUR FAX NUMBER AND COMPANY NAME

- 1. Press **Function**
- 2. Press **Data Registration**
- 3. Press **OK** to display "USER SETTINGS"
- 4. Press **OK** again to display "DATE & TIME"
- 5. Press  $\blacktriangledown$  to display "UNIT TELEPHONE #"
- 6. Press **OK**
- 7. Enter your fax number
- 8. Press **OK** to display "UNIT NAME"
- 9. Press **OK** again
- 10. Enter your company or personal name Register the name by pressing the buttons on the numeric keypad **CODE NUMBERS FOR ALPHABETS AND SYMBOLS**

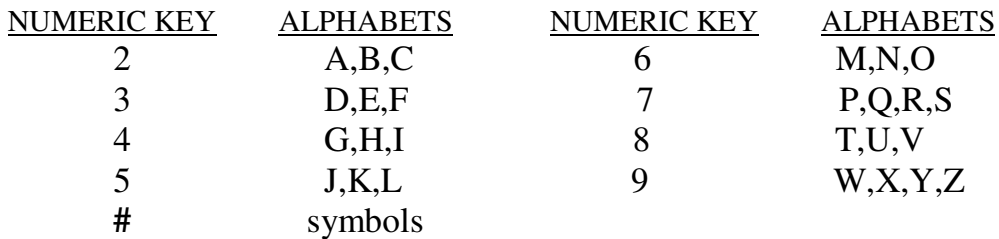

- Press  $\triangleright$  to enter next alphabet
- Press **C** to delete the entire number/name
- Press **Function**, then press **Space** to enter a space
- Press **\*** to enter a digit or press **#** to enter a symbol
- 11. Press **OK**
- 12. To end, press **Stop**

# **II SENDING A DOCUMENT**

- A. MANUAL SENDING
- 1. Place documents face down on the Feeder
- 2. Press **Hook** -
- 3. Enter fax number
- 4. Press **Start/Copy**
- B. MEMORY SENDING
- 1. Place documents face down on the Feeder
- 2. Enter fax number
- 3. Press **Start/Copy**
- 4. Take note of " TX / RX " number
- C. ONE-TOUCH / CODED DIAL SENDING
- 1. Place documents face down on the Feeder
- 2. Press the appropriate one-touch key OR Press **Coded Dial <b>n** and a two-digit code
- 3. Take note of " TX / RX " number

# D. USING DIRECTORY DIALING

- 1. Place documents face down on the Feeder
- 2. Press  $\Box$  for directory dialing
- 3. Press a numeric key which contains the  $1<sup>st</sup>$  letter of the desired name
- 4. Press **OK**
- 5. Press  $\blacktriangledown$  to scroll to the desired destination
- 6. Press **Start/Copy**  $\oint$  twice

# **TO STOP SENDING**

- A. During a **Manual TX** sending, press **Stop**
- B./C./D. During a **Memory Sending**, press **Stop**  $\Theta$  then  $*$  to confirm

# **III TO STORE FAX NUMBERS**

## **A. ONE-TOUCH SPEED DIAL (** *01-KEY* **TO** *15-KEY* **)**

- 1. Press **Function**
- 2. Press **Data Registration**
- 3. Press  $\blacktriangledown$  to display "**TEL REGISTRATION**"
- 4. Press **OK** twice
- 5. Press  $\blacktriangledown$  (if necessary) until an empty space appears
- 6. Press **OK** twice
- 7. Enter fax number
- 8. Press **OK** twice
- 9. Enter name Register the name by pressing the buttons on the numeric keypad **CODE NUMBERS FOR ALPHABETS AND SYMBOLS**

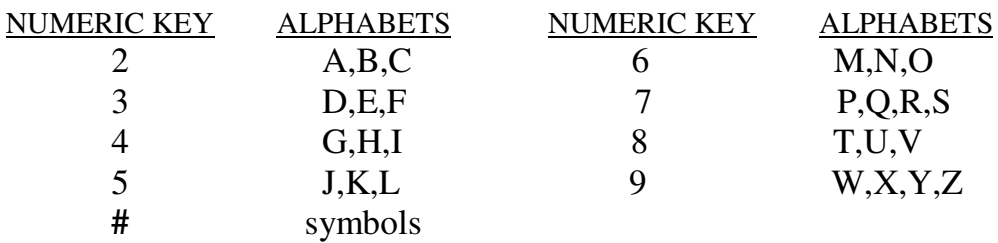

Press  $\triangleright$  to enter next alphabet

Press **C** to delete the entire number/name

Press **Function**, then **Space** to enter a space

Press **\*** to enter a digit or press **#** to enter a symbol

- 10. Press **OK**
- 11. To continue, press **Function**, then **Data Registration**
- 12. Repeat steps **No. 5** to **No. 10**
- 13. To end, press **Stop**

# **B. CODED SPEED DIAL** *(\*00* **TO** *\*99)*

- 1. Press **Function**
- 2. Press **Data Registration**
- 3. Press  $\blacktriangledown$  to display "TEL REGISTRATION"
- 4. Press **OK**
- 5. Press  $\blacktriangledown$  to display "**CODED SPEED DIAL**"
- 6. Press **OK**
- 7. Press  $\blacktriangledown$  (if necessary) until an empty space appears
- 8. Press **OK** twice
- 9. Enter fax number
- 10. Press **OK** twice
- 11. Enter name (refer to *A.9.* on III : TO STORE FAX NUMBERS)
- 12. Press **OK**
- 13. To continue, press **Function**, then **Data Registration**
- 14. Repeat steps **No. 7** to **No. 12**
- 15. To end, press **Stop**

# **C. TO PROGRAM GROUP DIAL**

- 1. Press **Function**
- 2. Press **Data Registration**
- 3. Press  $\blacktriangledown$  to display "**TEL REGISTRATION**"
- 4. Press **OK**
- 5. Press until display shows "**GROUP DIAL**"
- 6. Press **OK**
- 7. To register a group dialer : Under a one-touch button, press  $\blacktriangledown$  or  $\blacktriangle$  to select available button or under a coded speed dial button, press Coded Dial  $\blacksquare$ , then 2-digit No.
- 8. Press **OK** twice
- 9. \*\* To assign destinations to the group : Press the desired one-touch buttons &/or Coded Speed Dial using "Coded Dial **...**, then the 2-digit code" repeatedly
- 10. Press **OK** twice
- 11. Enter name for the above group dialer (refer to *A.9.* on III : TO STORE FAX NUMBERS)
- 12. Press **OK**
- 13. To continue, press **Function**, then **Data Registration**
- 14. Repeat steps **No. 7** to **No. 12**
- 15. To end, press **Stop**
- **\*\*** *You cannot enter fax numbers not already registered for one-touch or coded speed dialling*

# **IV TO ERASE A SPEED DIAL**

## **TO CANCEL A NUMBER IN THE ONE-TOUCH SPEED DIAL**

- 1. Follow steps **A.1.** to **A.4.** (Refer to III : TO STORE FAX NUMBERS : ONE-TOUCH SPEED DIAL)
- 2. Press desired one-touch key
- 3. Press **OK** twice
- 4. Press **C**
- 5. Press **OK**
- 6. Press **Stop**

## **TO CANCEL A NUMBER IN THE CODED SPEED DIAL**

- 1. Follow steps **B.1.** to **B.6.** (Refer to III : TO STORE FAX NUMBERS : CODED SPEED DIAL)
- 2. Press **Coded Dial** followed by the relevant 2-digit code
- 3. Press **OK** twice
- 4. Press **C**
- 5. Press **OK**
- 6. Press **Stop**

## **TO CANCEL A GROUP DIALER**

- 1. Follow steps **C.1.** to **C.6.** (Refer to III : TO STORE FAX NUMBERS : GROUP DIAL)
- 2. Press the desired group dialer using one-touch key OR **Coded Dial** & the relevant 2-digit code
- 3. Press **OK** twice
- 4. Press **C** for each of the speed diallers that are to be deleted

until display shows "TEL  $=$  "

- 5. To confirm, press **OK**
- 6. Press **Stop**

# **V SENDING TO MORE THAN ONE LOCATION (SEQUENTIAL BROADCASTING) USING ONE-TOUCH / CODED SPEED DIAL**

- 1. Place documents face down on the Feeder
- 2. Press all the relevant one-touch / coded speed dialling numbers one right after another
- 3. Press **Start/Copy**
- 4. Take note of " TX / RX " number
- **N.B.** Please check on the *MULTI TRANSACTION REPORT* \*\* which will be generated out after the broadcast is completed to ensure that the broadcast is successful.
- \*\* To ensure that this report is churned out after the successful broadcast, the TX Report must be set to "OUTPUT YES" status. Please refer to :
	- **XI TRANSMISSION REPORT** setting

# **VI TO SEND DOCUMENTS AT A LATER TIME (DELAYED TRANSMISSION)**

- 1. Place document face down on the feeder
- 2. Press **Function**
- 3. Press **Delayed Transmission**
- 4. Press **OK**
- 4. Enter the desired time (time set must be within 24 hours from the time on the display)
- 5. Press **OK**
- 6. Enter the Fax number
- 7. Press **Start/Copy**
- 8. Take note of the "TX/RX" number

Machine will now scan documents into the memory.

# **TO CANCEL A DELAYED TRANSMISSION**

- 1. Press **Function**
- 2. Press **Delayed Transmission**
- 3. Press until display shows "**DELETE FILE**"
- 4. Press **OK**
- 5. Press  $\blacktriangledown$  to select the "TX/RX" number of the document to delete
- 6. Press **OK**
- 7. Press **\*** to confirm deletion
- 8. Press **Stop**
- \*\* If you are unsure of the transaction number (TX/RX NO.), first print the DOC. MEMORY LIST to check.

# **VII WHEN THE FAX DISPLAYS "RECEIVED IN MEMORY"**

Display screen flashes message "**RECEIVED IN MEMORY**" repeatedly.

1. Supply paper to the paper tray if display prompts

# "**SUPPLY REC. PAPER"**

OR

Replace the toner cartridge if display prompts

# "**CHANGE CARTRIDGE**"

OR

Remove jammed paper from the machine, then reload paper supply in the paper tray, if display prompts

# "**REC. PAPER JAM**"

# 2. Press **Stop**

Machine will automatically start to print the received documents from the memory after the above troubleshooting has been done.

# **VIII RE-SENDING**

*IF No.VII ABOVE IS NOT POSSIBLE,* EACH DOCUMENT RECEIVED IN THE MEMORY CAN BE RE-SENT INDIVIDUALLY TO ANOTHER DESTINATION FOR PRINTING

- 1. Press **Function**
- 2. Press **Memory Reference**
- 3. Press  $\blacktriangledown$  to display "**RESEND DOCUMENT**"
- 4. Press **OK**
- 5. Press  $\blacktriangledown$  if necessary to select a new "**TX/RX NO**."
- 6. Press **OK** to display "**SELECT LOCATIONS**"
- 7. Dial the fax number \*\*
- 8. Press **OK** twice

Machine will now start to send the document as specified.

If you have entered a wrong destination, press **C**, then re-enter the correct destination.

# IX **TO PRINT REPORTS AND LISTINGS**

# **A**. **SPEED DIAL LIST**

- 1. Press **Function**
- 2. Press **Report**
- 3. Press  $\blacktriangledown$  to display "**SPEED DIAL LIST**"
- 4. Press **OK**
- 5. Press  $\blacktriangledown$  to search for desired list

i.e."**1-TOUCH LIST**","**CODED DIAL LIST**" or

# "**GROUP DIAL LIST**"

- 6. Press **OK**
- 7. (a) If Group Dial list is selected, machine will now start to print
	- (b) If 1-Touch or Coded Dial list is selected, display will show "**SORTED OUTPUT**"
- 8. Press  $* = YES$  or  $# = NO$

The machine starts to print.

# **B. TO PRINT A LIST OF PREVIOUS 20 TRANSACTIONS**

- 1. Press **Function**
- 2. Press **Report**
- 3. Press **OK**

# **C. TO PRINT DOCUMENT MEMORY LIST**

To check the list of documents currently stored in the memory

- 1. Press **Function**
- 2. Press **Memory Reference**
- 3. Press **OK**

# **X MAKING COPIES**

- 1. Place documents face down on the Feeder
- 2. Press **Start/Copy**  $\Phi$  twice to begin copying To cancel the printing, press **Stop**

# **XI TRANSMISSION REPORT**

To set up Transmission (TX) Report For Every Document Sent Out

- 1. Press **Function**
- 2. Press **Data Registration**
- 3. Press **OK**
- 4. Press  $\blacktriangledown$  to display "**REPORT SETTINGS**"
- 5. Press **OK** twice
- 6. Press to select "**OUTPUT YES**"
- 7. Press **OK**

# **XII ERASING A DOCUMENT FROM THE MEMORY**

- 1. Press **Function**
- 2. Press **Memory Reference**
- 3. Press **v** to select "**DELETE DOCUMENT**"
- 4. Press **OK**
- 5. Press  $\blacktriangledown$  to display the desired TX/RX NO. \*\*

Use  $\triangleright$  if you wish to view the details of the transaction (e.g. destination fax number)

- 6. Press **OK**
- 7. Press **\*** to confirm deletion
- 8. Press **Stop**
- \*\* If you are unsure of the transaction number (TX/RX NO.), first print the DOC. MEMORY LIST to check.

Free Manuals Download Website [http://myh66.com](http://myh66.com/) [http://usermanuals.us](http://usermanuals.us/) [http://www.somanuals.com](http://www.somanuals.com/) [http://www.4manuals.cc](http://www.4manuals.cc/) [http://www.manual-lib.com](http://www.manual-lib.com/) [http://www.404manual.com](http://www.404manual.com/) [http://www.luxmanual.com](http://www.luxmanual.com/) [http://aubethermostatmanual.com](http://aubethermostatmanual.com/) Golf course search by state [http://golfingnear.com](http://www.golfingnear.com/)

Email search by domain

[http://emailbydomain.com](http://emailbydomain.com/) Auto manuals search

[http://auto.somanuals.com](http://auto.somanuals.com/) TV manuals search

[http://tv.somanuals.com](http://tv.somanuals.com/)